Account Lockout Status Crack PC/Windows

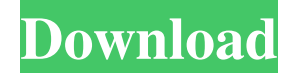

### **Account Lockout Status Crack+ Free License Key [2022]**

Account Lockout Status uses the user's domain account lockout settings to determine if an account has been locked out. If that is the case, a lockout message is displayed with information about the lockout conditions and when the account became locked out. You must specify which domain controllers to contact. How to Run Account Lockout Status: The most basic way to run Account Lockout Status is through a command line. From a command prompt type: Account Lockout Status [/Domain:] [/Username:] [/Status:] [/TargetDirectory:] After entering the command, press ENTER. The following text is displayed: AccountLockoutStatus v1.2.0 by Bob Fattal (bobfattal@access.digex.net) [Domain:] [Username:] [Status:] [TargetDirectory:] [run ] is the domain of the target user account to be checked. When Account Lockout Status is used for the first time, this value must be specified. is the name of the target user account for which to display lockout status information. If not specified, Account Lockout Status scans the current user's account and displays details about the lockout conditions for the account if it is found. specifies how to interpret the lockout conditions. Valid values are: 0: No lockout 1: Lockout 2: Active lockout 3: Absolute lockout 4: Permanent lockout 5: No active lockout 6: Locked out with password 7: Locked out with administrative credentials 8: Locked out by group policy 9: Locked out by GPOD [arguments] can be any of the following: /? Displays the command usage information. /Action: Specifies a specific action to perform. This is optional. If not specified, no action is performed and the status of the account is displayed. For example, to see if an account is locked out, type AccountLockoutStatus /Domain:mydomain /Username:username /Status:7. [/TargetDirectory:] Specifies the directory to read lockout status information from. If not specified, the program reads lockout status information from the current user's account. LockoutStatus: can also be run through the account status icon icon found

### **Account Lockout Status Free Download PC/Windows**

Windows locks all user accounts after a period of inactivity. Accounts become locked when a user fails to sign-in for a given period.

This configuration is commonly referred to as automatic account locking. To verify that the automatic account-locking policy is enabled on your domain controller, you can use AccountLockoutStatus to view a list of accounts that are locked out of the domain or a list of accounts that are not locked out of the domain. Account Lockout Status is an extremely useful tool for backing up the lockout status of a domain user. Each computer that is in your domain must be able to contact the domain controller and be part of the domain or lockout may occur for all accounts. Accounts that are locked out may be prevented from using the computer. NOTE: Account Lockout Status will not show the lockout status of local user accounts or computer accounts. To view the lockout status of local user accounts, use the Get-User command or the Get-Account command. To view the lockout status of computer accounts, use the Get-Computer command. Licensing Requirements: Administrator Rights: Account Lockout Status requires the Run As Administrator permission. More Information: You can run Get-Help about\_AccountLockoutStatus to display all online help topics associated with the command. For additional information about the command, type the following command at the command line: help about\_AccountLockoutStatus. The help topics in the output display online help topics, and are available for all commands. To display offline help, type the following command at the command line: help about\_AccountLockoutStatus. Usage The Get-AccountStatus and Get-AccountList commands return the list of all locked out user accounts. To unlock a user account for a given computer that is joined to the domain, use the Unlock-Account command. To unlock a user account for a given computer that is not joined to the domain, use the Unlock-AccountUser command. This command is used to unlock the account on a remote computer without providing any user credentials. You can use the Get-User command to obtain a list of all user accounts for which the lockout status is locked out. If you have the User Lockout Policy enabled, the lockout status of local user accounts is locked out. The Account Lockout Status command shows lockout information for a user account. The command can be used to view the user account's lockout status. The command can be used 6a5afdab4c

## **Account Lockout Status Serial Key Free Download For Windows**

Cmdschnell DVD @ archived n00bsnight @ archived - Karl-Michael Vantrie @ archived - Karl-Michael Vantrie @ archived -Karl-Michael Vantrie @ archived - kdeyyyid @ archived - kdeyyyid @ archived - kdeyyyid @  $\alpha$  archived - kdeyyyid @ archived kdeyyyid @ \_archived - kdeyyyid @ \_archived - Jason Montgomery @ \_archived - Jason Montgomery @ \_archived - Jason Montgomery @ \_archived - Jason Montgomery @ \_archived - Jason Montgomery @ \_archived - Jason Montgomery @ \_archived -Jason Montgomery @ \_archived - Jason Montgomery @ \_archived - Jason Montgomery @ \_archived - Jason Montgomery @ \_archived - Jason Montgomery @ \_archived - Jason Montgomery @ \_archived - Jason Montgomery @ \_archived - Jason Montgomery @ \_archived - Jason Montgomery @ \_archived - Jason Montgomery @ \_archived - Jason Montgomery @ \_archived - Jason Montgomery  $@$  archived - Jason Montgomery  $@$  archived - Jason Montgomery  $@$  archived - kdeyyyid  $@$  archived - archived  $@$  kdeyyyid kdeyyyid @ kdeyyyid - archived @ kdeyyyid - kdeyyyid @ archived - kdeyyyid @ kdeyyyid - archived @ kdeyyyid - kdeyyyid @ \_archived - kdeyyyid @ kdeyyyid - kdeyyyid @ \_archived - kdeyyyid @ \_archived - kdeyyyid @ kdeyyyid - kdeyyyid @ \_archived kdeyyyid @ archived - kdeyyyid @ archived - kdeyyyid @ archived - kdeyyyid @ kdeyyyid - kdeyyyid @ archived - kdeyyyid @ \_archived - kdeyyyid @ kdeyyy

## **What's New in the Account Lockout Status?**

-------------- Account Lockout Status provides information about the account lockout status of the targeted account on the local computer. After locking out the account, most domain controllers will send a lockout event to the authentication server. The server then sends a lockout event back to the local computer. The process is then repeated until the account's password is entered or the lockout countdown timer expires. An account lockout can be prevented by resetting the password for the targeted account on the local computer. Account Lockout Status displays the account's lockout status, the username of the account on the local computer, a countdown timer which starts when the last password reset attempt was made, and the number of password reset attempts since the last password reset attempt. If you reset the user's password, Account Lockout Status will no longer display the countdown timer and password reset attempts for that account. In the following table, the password reset count and lockout count columns are displayed in the account's name, with a total reset count and lockout count displayed in the rightmost column. The account's password reset count is shown in the password reset column. The number in the password reset column is the count for the account's last password reset attempt since the last password reset attempt for the same account. LOCKOUT STATUS INFORMATION LOCAL MACHINE ADDRESS FOR ACCOUNT [username] INFORMATION ======================================== LOCKOUT COUNT PASSWORD RESET COUNT LOCKOUT COUNT ======================================== 07/11/2008 7:14:48 7 07/11/2008 6:48:40 10 07/11/2008 7:05:38 10 07/11/2008 6:31:30 12 07/11/2008 5:25:16 15 07/11/2008 9:01:50 4 07/11/2008 4:31:21 1 ACCOUNT NAME ======================================== LOCKOUT COUNT ======================================== UserName ========================================

11/25/2008 0:53:43 6 ======================================== The lockout count is displayed as a number and not a

percentage. Several windows will open to display the account's lockout information. The following table lists the windows that may open when Account Lockout Status is run and the actions that may be performed in each window. ACCOUNT LOCKOUT STATUS WINDOW NAME ACTIONS ========================================= Lockout Events (click the Details button) Lock

# **System Requirements For Account Lockout Status:**

------------------------------- PCRE: PHP: Perl: Python: Ruby: Zend Optimizer:

<https://secureservercdn.net/160.153.138.203/z33.3a3.myftpupload.com/wp-content/uploads/2022/06/ellwigne-1.pdf?time=1654682094> [https://stroitelniremonti.com/wp](https://stroitelniremonti.com/wp-content/uploads/2022/06/Prompt_Translation_Services_Installer_For_Microsoft_Office_2003__Crack__.pdf)[content/uploads/2022/06/Prompt\\_Translation\\_Services\\_Installer\\_For\\_Microsoft\\_Office\\_2003\\_\\_Crack\\_\\_.pdf](https://stroitelniremonti.com/wp-content/uploads/2022/06/Prompt_Translation_Services_Installer_For_Microsoft_Office_2003__Crack__.pdf) <https://wwlovers.store/wp-content/uploads/2022/06/berdgar.pdf> <http://formeetsante.fr/cito-free/> <https://www.eeimi.com/wp-content/uploads/2022/06/1654682108-891c1f459e9d59f.pdf> [http://www.sparepartsdiesel.com/upload/files/2022/06/gPYS3WtK4LqSYLjYVObo\\_08\\_60b4aea3f7a5aaf3a7aac78a8e4d43d2\\_file.pdf](http://www.sparepartsdiesel.com/upload/files/2022/06/gPYS3WtK4LqSYLjYVObo_08_60b4aea3f7a5aaf3a7aac78a8e4d43d2_file.pdf) [https://poetzinc.com/upload/files/2022/06/TM3ZXFCGerj9JwcZAG31\\_08\\_fb260bf566df3231bf0af26ed7c146d8\\_file.pdf](https://poetzinc.com/upload/files/2022/06/TM3ZXFCGerj9JwcZAG31_08_fb260bf566df3231bf0af26ed7c146d8_file.pdf) <https://www.apokoronews.gr/advert/aplus-flv-to-mp3-converter-5-39-crack/> <https://delicatica.ru/2022/06/08/ransim-crack-keygen-for-lifetime-mac-win/> <https://eskidiyse.com/index.php/reportwriter-stopwatch-crack-with-license-key/>